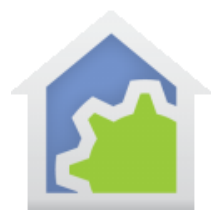

## Message Popups from programs

The **Request-Input** VP element displays a popup dialog (called a "message box") on a client machine to allow a person to input information and then return that information to the program that started it.

In addition to the choices documented in the User Guide there are additional options to inform the user of an action or to request a simple yes/no answer.

There are seven variants of these message popups that contain either one or two buttons and show either a Stop, Warning, or Information icon. The text shown in the display is split across as many as 12 lines of text. If the text contains embedded line break characters (given as these 4 characters "/r/n") a new line in the display is started.

In addition, each message popup has a header whose text can be specified, and if the dialog has two buttons, the text on those buttons can be specified as well. Embedded expressions can be placed in the expression text, as usual, surrounded by % characters.

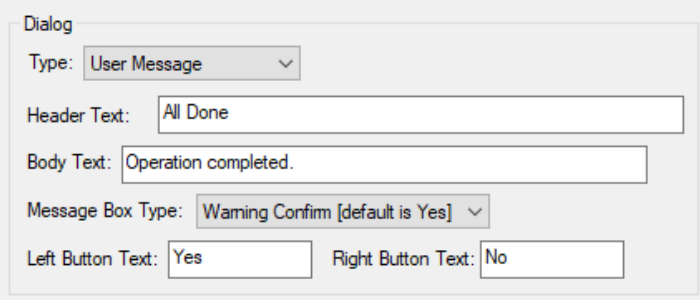

A program can perform different actions based upon how the message box was removed from the screen. The next element after the request-Input element is specified in this section of the program element properties:

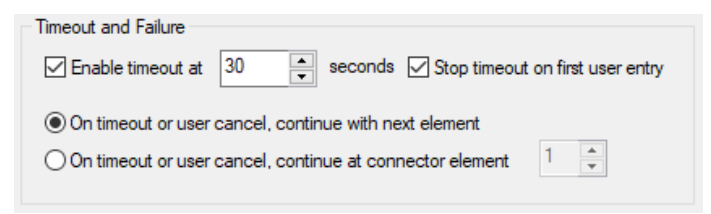

For messages boxes with a single button, the dialog can be closed in three ways:

- 1. The user taps the button
- 2. The user closes the message box with the upper right corner [x]
- 3. The timeout is reached

TechSup@HCATech.com

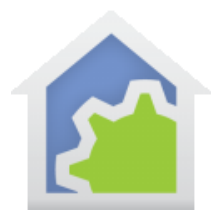

Case #1 is handled by continuing to the element following the Request-Input element. Cases #2 and #3 continue at the specified cancel element as configured in the dialog section shown above.

For messages boxes with two buttons, the dialog can be closed in three ways:

- 1. The user taps the left button
- 2. The user taps the right button
- 3. The user closes the message box with the upper right corner [x]
- 4. The timeout is reached

Case #1 is handled by continuing to the element following the Request-Input element. Cases #2, #3, and #4 continue at the specified cancel element as configured in the dialog section shown above.

### The seven variants of the message box

#### User Message – Stop

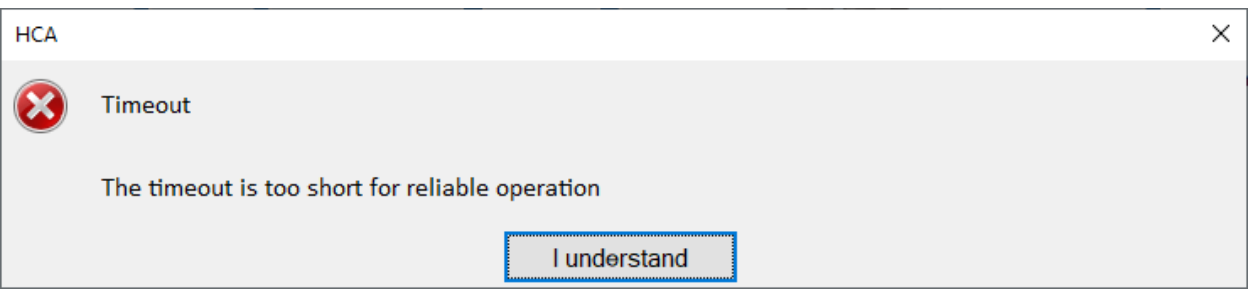

#### User Message – Confirm (default right button)

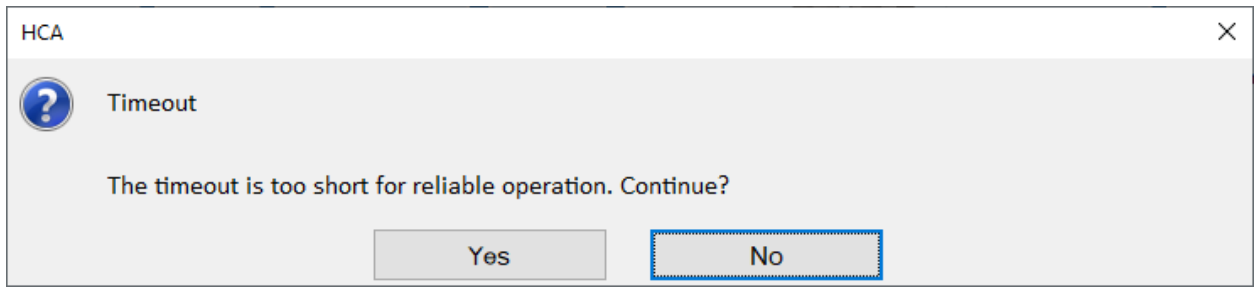

TechSup@HCATech.com

[www.homecontrolassistant.com](http://www.homecontrolassistant.com/)

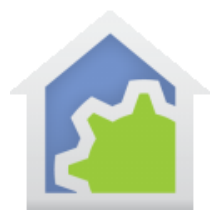

#### User Message – Confirm (default left button)

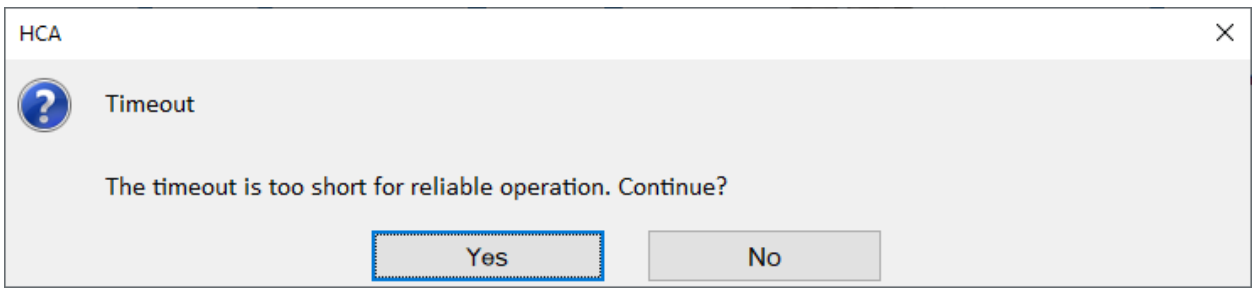

### User Message – Conform Warning (default right button)

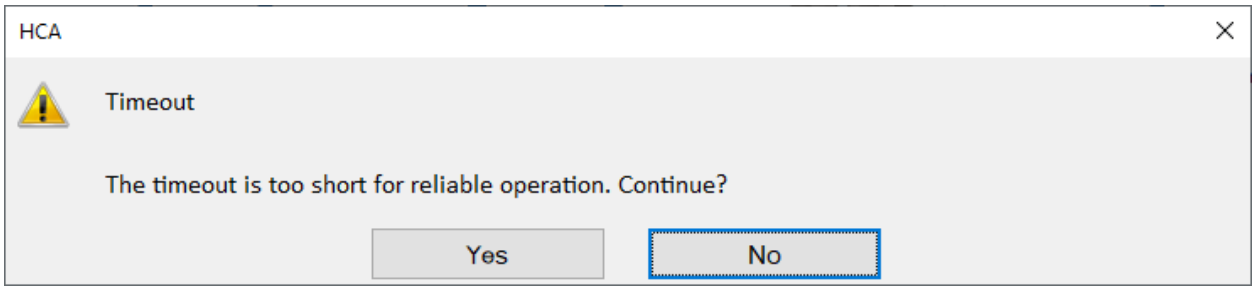

#### User Message – Warning Confirm (default left button)

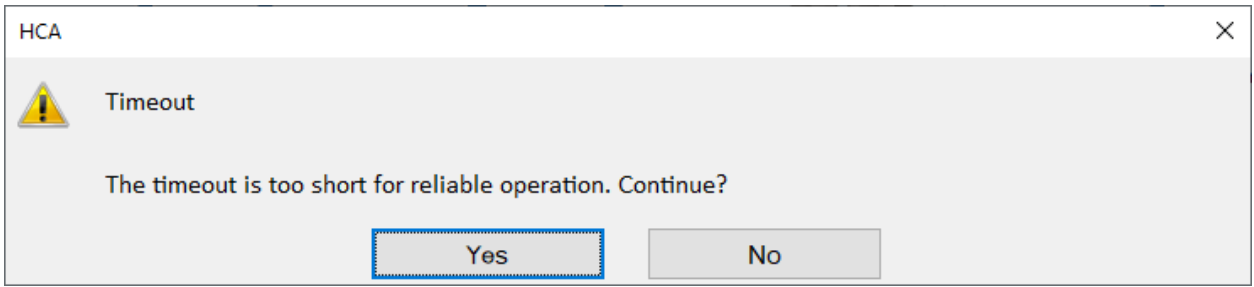

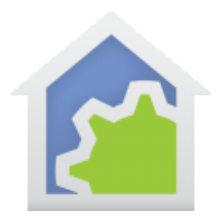

### User Message – Information

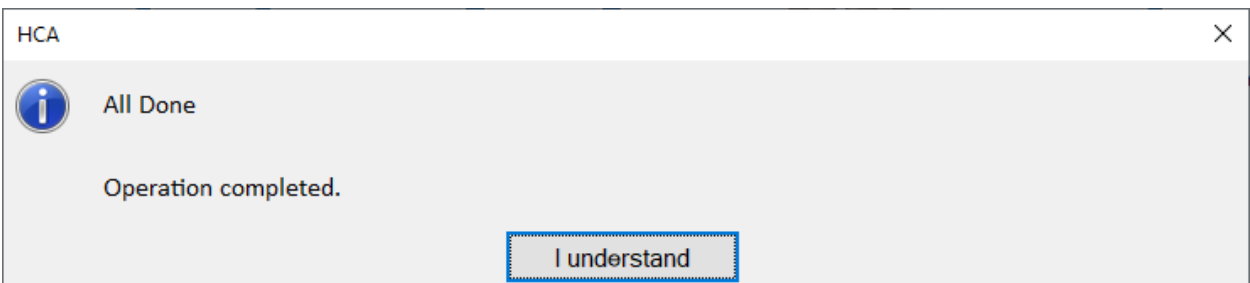

### User Message – Warning

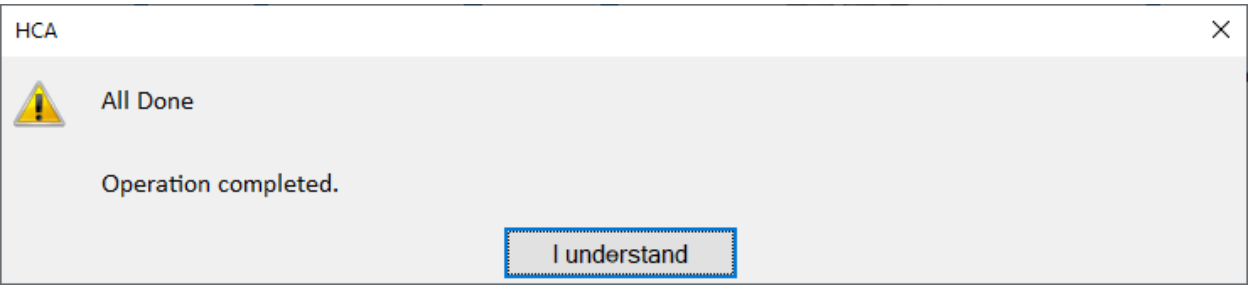

##end##

TechSup@HCATech.com